::dcv:

# **MANUAL DE OPERACIÓN PARA DEPOSITANTES** "INFORMES AUTOMÁTICOS DCVR"

**VERSIÓN 1.0 ABRIL 2018**

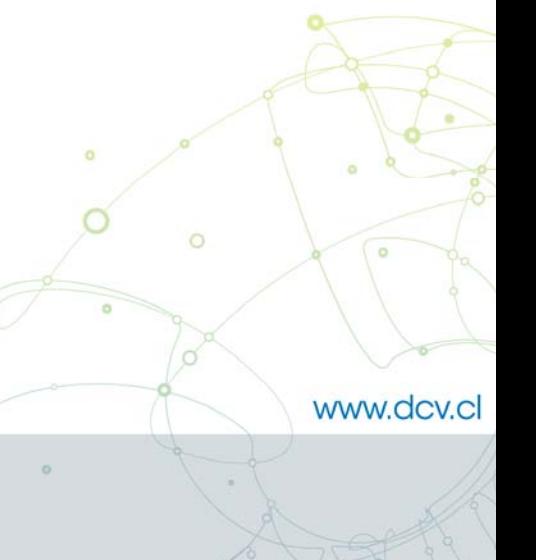

Av. Apoquindo Nº 4001, Piso 12. Las Condes, Santiago. Tel.: (56 2) 2393 9000 - Fax: (56 2) 2393 9015

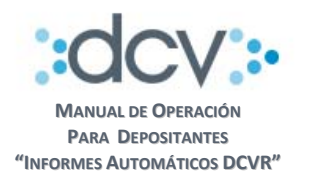

## **TABLA DE CONTENIDOS**

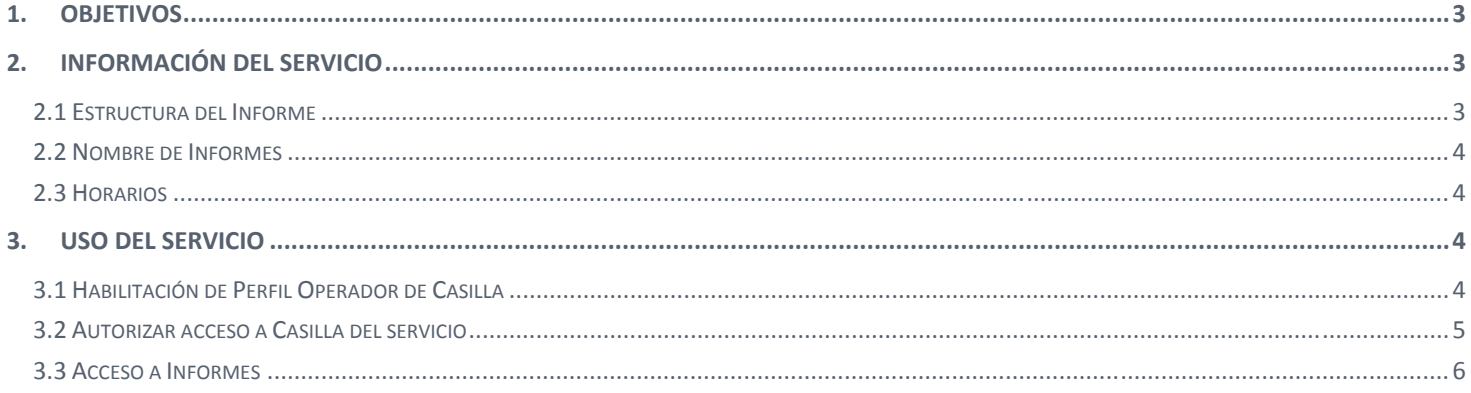

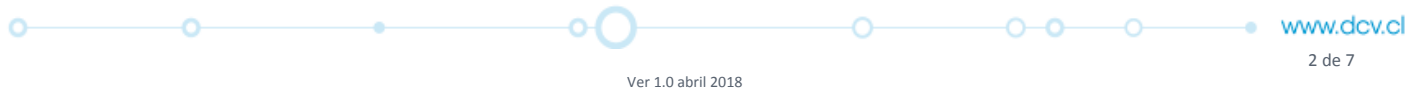

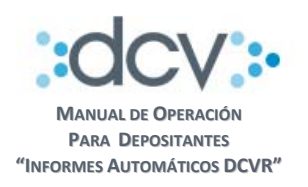

## **1. OBJETIVOS**

Este documento informa a los depositantes emisores de acciones o cuotas de fondos de inversión, cual es el proceso operativo que deben seguir para hacer uso del servicio denominado *Informes Automáticos DCVR*, que el DCV ha puesto a su disposición para facilitar la distribución del Informe de registro de accionistas/aportantes y de transacciones.

## **2. INFORMACIÓN DEL SERVICIO**

El servicio da acceso a dos tipos de informes en forma de planilla Excel a través de una casilla web, disponible en el sitio del Depositante. Los informes detallan el registro de accionistas/aportantes (RA) y de transacciones asociadas (TR) para un periodo determinado.

- **Informe diario**: Generado al cierre de cada día hábil, en su primera hoja detalla la nómina de accionistas/aportantes y el saldo en acciones/cuotas que se mantienen registradas en DCVR para las series específicas del emisor. En su segunda hoja se detalla la nómina de movimientos entre accionistas/aportantes registrados durante el transcurso del día informado.
- **Informe mensual**: Generado el primer día hábil de cada mes, en su primera hoja se detalla la nómina de accionistas/aportantes y el saldo en acciones/cuotas que se mantienen registradas en DCVR, al cierre del día específico a informar y para las series específicas del Emisor a ser informado. En su segunda hoja se detalla la nómina de movimientos entre accionistas/aportantes registrados desde el primer día hábil hasta el último día hábil del mes informado.

En el caso de Informes para Administradoras de Fondos de Inversión, se detalla la información por nemotécnico para todos los Fondos en un único Informe RA y un único Informe TR, según corresponda.

## **2.1 Estructura del Informe**

 $\circ$ 

- **Primera hoja, registro de accionistas/aportantes (RA)**: Nemotécnico; Número de Registro, Nombre o Razón Social, Rut y Dígito verificador, Dirección, Comuna y Ciudad del Accionista; Acciones al día a informar y Total Acciones.
- **Segunda hoja, registro de transacciones asociadas (TR)**: Nemotécnico, Fecha, Folio, Tipo de movimiento, Rut, Dígito verificador y Nombre o Razón Social del Comprador, Rut, Dígito verificador y Nombre o Razón Social del Vendedor, Acciones y Precio.
- En la eventualidad de que no exista información para un día específico a informar, se despliega la glosa "NO EXISTEN DATOS PARA INFORMAR" en el detalle del Informe RA o TR, según corresponda.

റ - റ

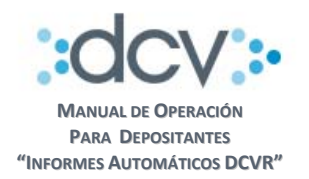

#### **2.2 Nombre de Informes**

El nombre de los informes se compone de la siguiente información:

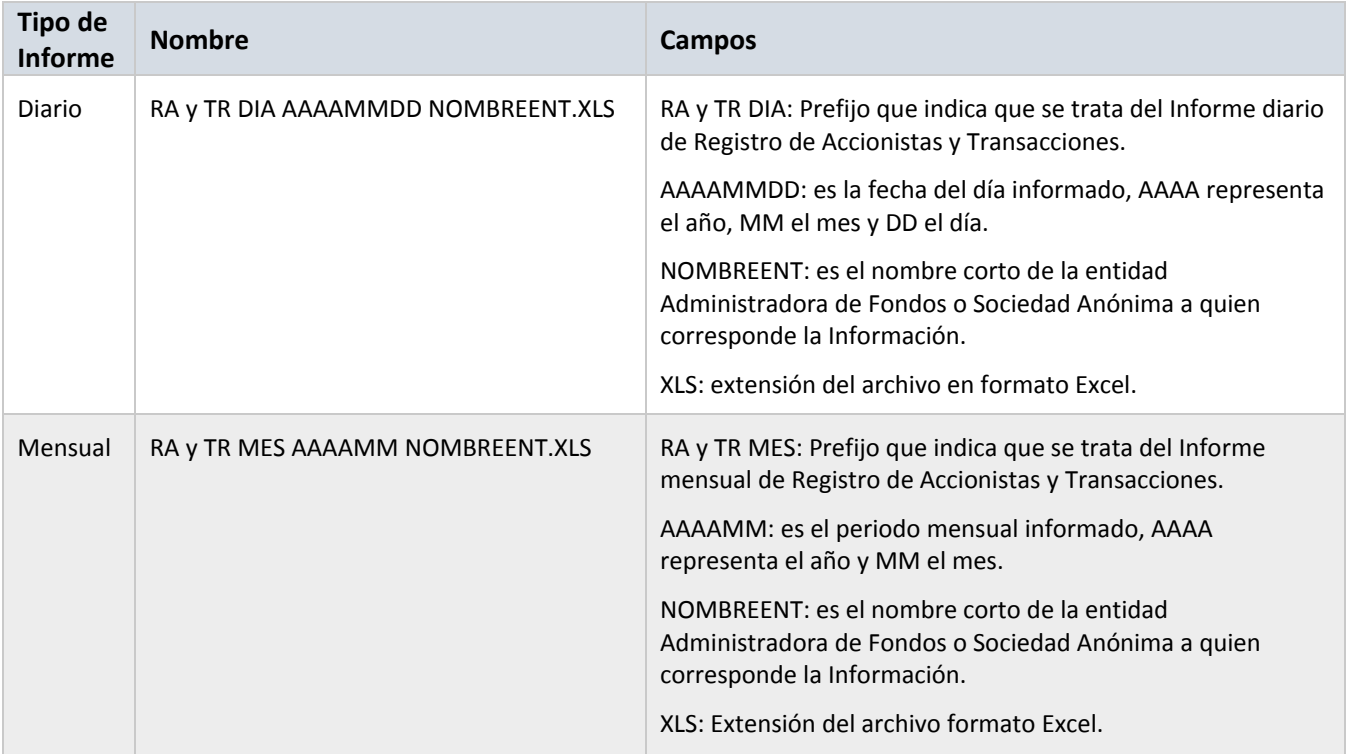

#### **2.3 Horarios**

 $\circ$ 

Los reportes quedan disponibles en la casilla cada día hábil a más tardar a las 9:00 horas, mientras que los informes mensuales quedan disponibles el primer día hábil de cada mes a más tardar a las 9:00 horas.

## **3. USO DEL SERVICIO**

ö

#### **3.1 Habilitación de Perfil Operador de Casilla**

El Administrador de Seguridad del depositante debe entregar el perfil de Operador de Casilla a la persona que accederá a la casilla Informe.

Ō-

 $0 - 0 - 0$ 

ö

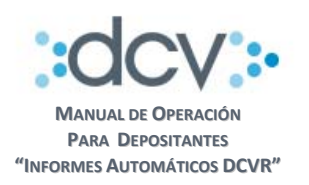

#### **3.2 Autorizar acceso a Casilla del servicio**

Permite que un depositante instruya a DCV, quién o quiénes son los Operadores autorizados de su empresa para que puedan recuperar los archivos generados por el servicio, que serán depositados en la casilla electrónica denominada **InformeEmisores**.

El depositante debe completar, el Formulario de Registro de Informes de Casilla (FRIC) que se encuentra disponible en la página web del DCV www.dcv.cl en la sección "Documentos de Uso Frecuente" menú "Custodia Nacional Formularios".

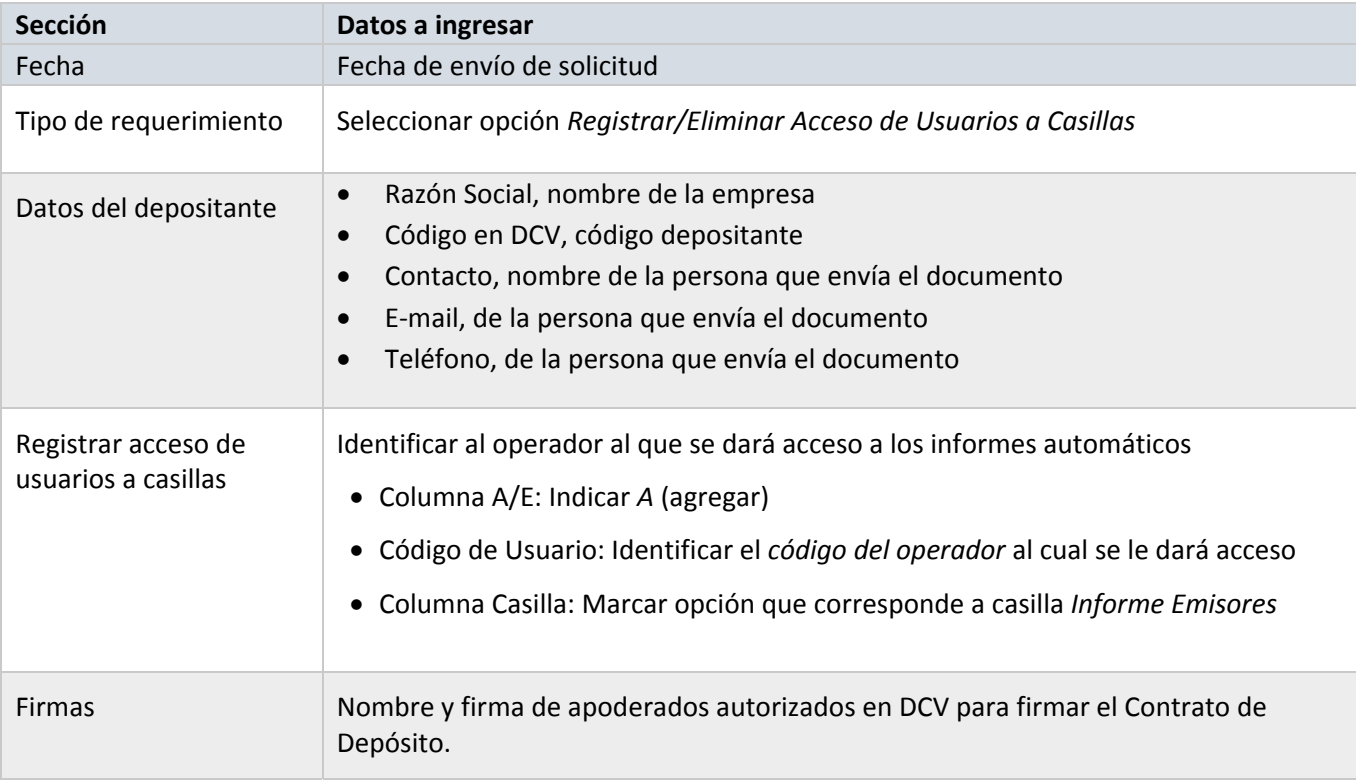

Una vez completado este formulario deberá ser enviado a unidad Mesa de Atención al Cliente del DCV en sus oficinas ubicadas en Av. Apoquindo 4001 Piso 12. El SLA comprometido para procesar dicho formulario, es de 4 días hábiles a contar de su fecha de recepción.

www.dcv.cl 5 de 7

 $\circ\hspace{-1.7mm}-\hspace{-1.7mm}\circ\hspace{-1.7mm}-$ 

 $\circ$ 

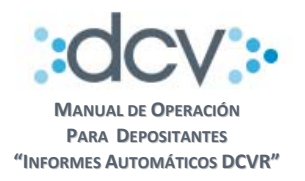

#### **3.3 Acceso a Informes**

**Paso 1:** Ingresar a la página web del DCV www.dcv.cl en opción "Custodia Nacional".

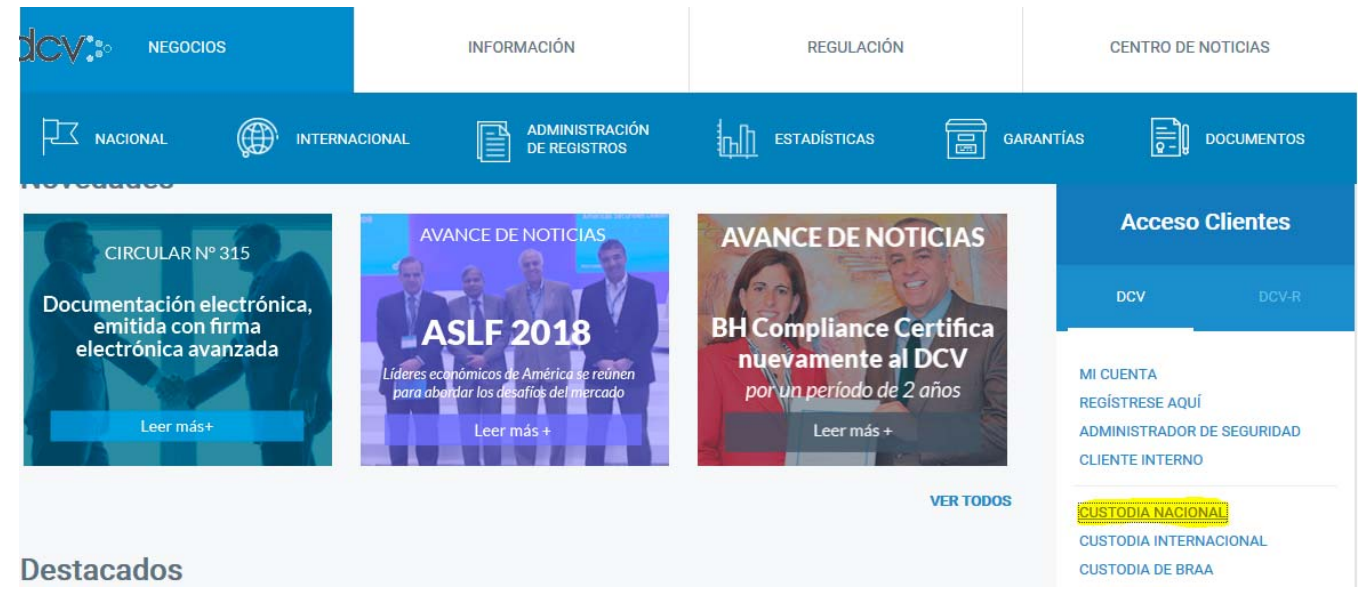

**Paso 2:** Acceder en menú temático a opción "Administración de Casillas".

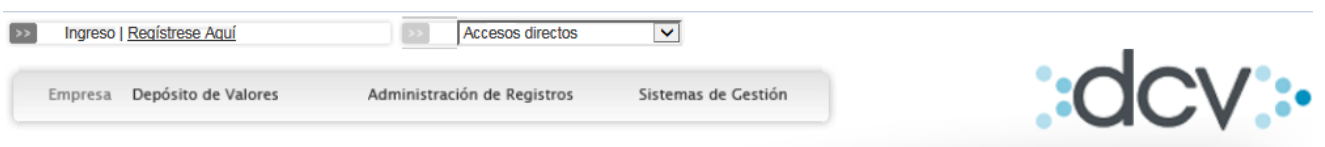

#### $\odot$  home >

ö

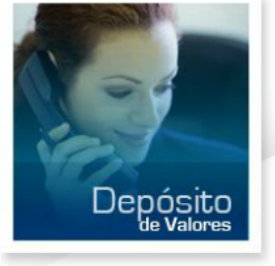

ö

#### **Sitio del Depositante**

Sitio desarrollado para instituciones suscriptoras del Contrato de Depósito, que permite acceder a los registros de valores mantenidos en depósito en Cuenta de Posición

#### **MENU CONTEXTUAL** Custodia de Valores / Sitio **Depositante Menú Temático**  $\blacksquare$  Informes : 圖 Cartola de Movimientos de Posición <sup>63</sup> Certificado de Posición <sup>63</sup> Certificado de Posición, posiciones parciales **a** Duplicado de Certificados **Electrónicos** Informe de Posición **图 Informe de** Operaciones de Custodia Administrador de Casillas

www.dcv.cl  $\sim$  6 de 7

 $\circ$   $\circ$ 

 $0 - 0 - 0 -$ 

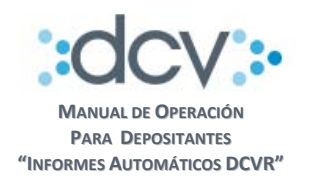

#### **Paso 3:** Acceder a la casilla

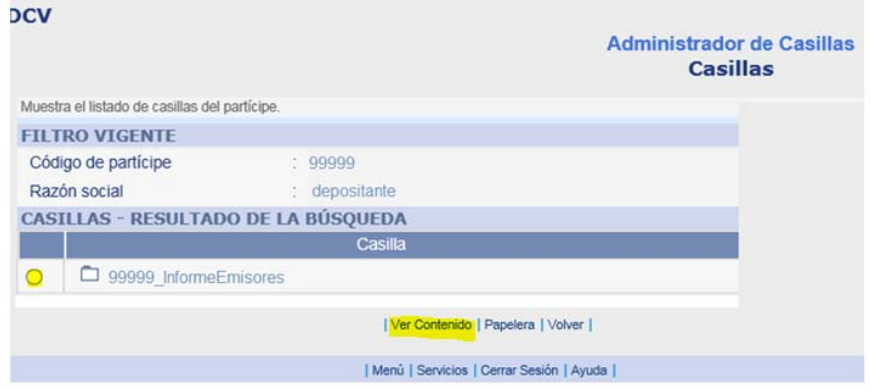

Para acceder a la casilla de Informes, seleccionar casilla y hacer clic en Ver Contenido

#### **Paso 4:** Opciones de Archivo en Casilla

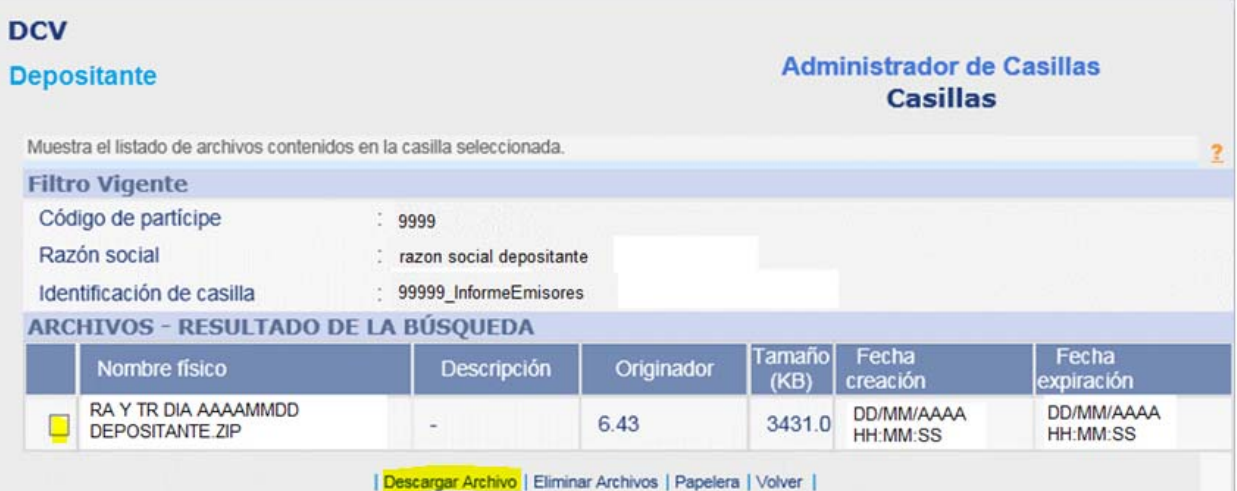

- Para descargar, seleccionar el informe y hacer clic en descargar archivo
- Para eliminar el informe y enviarlo a la papelera, seleccionar el archivo y hacer clic en Eliminar Archivos.
- Para restaurar un informe eliminado, hacer clic en Papelera.
- Para volver a pantalla anterior, hacer clic en Volver.

 $\circ$ 

ö

Ō٠

 $\overline{O}$ 

 $0 - 0 - 0$ 

ö